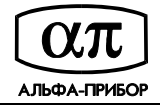

## **Контроллер АПДА.41 Инструкция по обновлению firmware**

## **Введение**

Для обновления прошивки (firmware) контроллера АПДА.41 требуются:

- − ПЭВМ с установленной операционной системой Microsoft Windows 98/NT/2000/XP и хотя бы одним последовательным коммуникационным портом с разъемом DB-9;
- − нуль-модемный кабель с разъемами DB-9 female;
- − программное обеспечение Fujitsu Flash MCU Programmer;
- − собственно hex-файл с прошивкой АПДА.41 (APDA41.mhx);
- − программное обеспечение "Конфигуратор АПДА.41" соответствующих версий (см. примечание к порядку обновления прошивки).

## **Порядок обновления**

Для обновления прошивки контроллера АПДА.41 выполните следующие операции:

- − скопируйте ZIP-файл с прошивкой контроллера и ПО Fujitsu Flash MCU Programmer на ПЭВМ и распакуйте его в выбранное Вами оглавление;
	- − подайте питание на контроллер АПДА.41 и подождите окончания процесса загрузки контроллера;
	- при помощи ПО "Конфигуратор АПДА.41" соответствующей версии выгрузите конфигурацию из контроллера и сохраните ее в файл на диске\*;
	- − подключите нуль-модемный кабель к последовательному порту ПЭВМ и к разъему DB-9 male на плате контроллера;
	- − из подоглавления FLASH614 запустите файл flash.exe;
	- − при помощи комбинированного списка "Target Microcontroller" выберите "MB90F497/G";
	- − при помощи комбинированного списка "Crystal Frequency" выберите "16MHz";
	- − нажмите кнопку "Open" и загрузите файл APDA41.mhx;
	- − на плате контроллера нажмите и удерживайте кнопку SA4 PROG;
	- − на плате контроллера нажмите и отпустите кнопку SA5 RESET;
	- − отпустите кнопку SA4 PROG и убедитесь, что зажегся светодиод HL5 PRG;
	- − в окне приложения Fujitsu Flash MCU Programmer нажмите кнопку "Full Operation
	- (D+E+B+P+R)" и подождите окончания процесса программирования;
	- − на плате контроллера нажмите кнопку SA5 RESET;
	- − отключите нуль-модемный кабель от контроллера;
	- − подождите окончания процесса загрузки контроллера (от 2 до 5 минут);
	- − при помощи ПО "Конфигуратор АПДА.41" соответствующей версии прочитайте ранее сохраненную на диск конфигурацию и загрузите ее в контроллер\*.

\*) Данные пункты следует выполнять, если Вы используете контроллер АПДА.41 автономно и хотите избежать повторного создания конфигурации. При обновлении прошивки с версии 1.х до версии 2 следует использовать "Конфигуратор АПДА.41" версии 1.х для выгрузки и сохранения существующей конфигурации и "Конфигуратор АПДА.41" версии 2.х для загрузки сохраненной конфигурации в контроллер после обновления прошивки. При использовании контроллера в составе системы, достаточно выполнить загрузку конфигурации при помощи ПО Tempo Reale.

## **Нуль-модемный кабель**

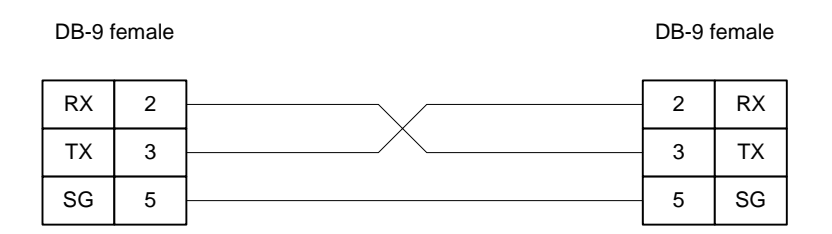